Käyttöliittymät (kevät 2008) Esko Luontola, Sami Nikander, Marju Kettunen

Harjoitus 1 (1 p.)

## **Harjoitusten pisteet**: Jokaisella harjoitusviikolla on jaossa yksi kurssipiste tehdyistä tehtävistä (kaikista harjoituksista yhteensä 5 pistettä). Harjoitusviikolta saa pisteen, jos kaikki tehtävät on tehty loppuun asti ja vastaukset ovat rehellisiä hyviä yrityksiä, vaikka vastauksissa olisi virheitä ja väärinkäsityksiä.

## Tehtävä 1.1: Simulointitestauksella esiin tulevat ongelmat

Etsi käyttöliittymän ongelmakohtia tietojenkäsittelytieteen laitoksen web-sivustosta [\(www.cs.helsinki.fi](http://www.cs.helsinki.fi)) simulointitestaamalla sitä konkreettisilla käyttäjälle eteen tulevilla tilanteilla. Käyttäjäksi voit olettaa tietojenkäsittelytieteen laitoksen opiskelijan. Laadi testitapauksia eli käyttäjälle eteen tulevia tilanteita, jotka hänen pitäisi hoitaa web-sivuston avulla, ja simuloi tilanteen suorittamista sivustolla. Testaa erilaisilla käyttötilanteilla, ja dokumentoi lopuksi paperille se tilanne, jolla sait selville eniten käyttöliittymän ongelmakohtia (vähintään kaksi erilaista ongelmaa).

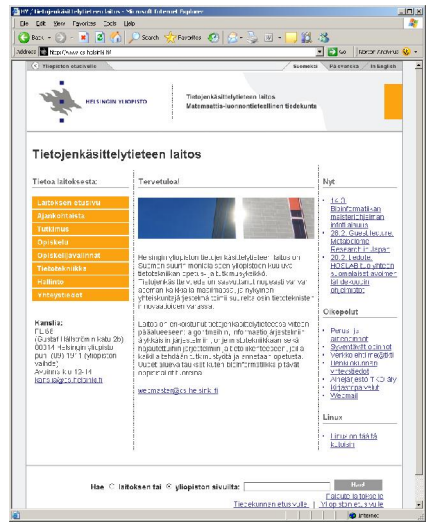

Dokumentoi ja ota **paperiversiot** harjoitustilaisuuteen mukaan:

- § **testitapaus** eli käyttäjälle eteen tulleen tilanteen kuvaus vapaamuotoisena tekstinä (mitä käyttäjä on yrittämässä, miksi ja missä tilanteessa),
- § **näyttökuvasarja** niistä toimenpiteistä, jotka käyttäjän on suoritettava sivuston avulla saadakseen tilanteen hoidettua (ks. esimerkki näyttökuvasarjan tekemisestä luentomonisteen sivuilta 22-24), sekä
- § vähintään **kaksi ongelmakohtaa**: kaikista ongelmakohdista näyttökuva ja ongelman tyyppi, esim. tehokkuus- tai opittavuusongelma (ks. luentomonisteen sivu 11).

*Kuvaa tekemässäsi näyttökuvasarjassa ainoastaan optimaalinen toimintapolku testitapauksen suorittamiseksi. Tarkoituksena ei siis ole kartoittaa kaikkia harhapolkuja ja arvuutella, millä tavoin käyttäjä voi eksyä, vaan käyttäjän oletetaan tuntevan järjestelmä (tässä: TKTL:n sivuston rakenne yleisellä tasolla ja web-selaimen käyttö) riittävän hyvin ollakseen tekemättä turhia toimenpiteitä. Käyttäjä EI kuitenkaan osaa ulkoa järjestelmän tietosisältöä (tässä: esim. kurssien, opinto-oppaan tai Exactumin detaljeja).*

## Tehtävä 1.2: Ongelmakohtien parannusehdotukset

Laadi yhteen tehtävässä 1.1 paikantamaasi ongelmakohtaan parannusehdotus piirtämällä kynällä paperille uusi näyttökuva, jossa olet korjannut ongelman. Voi olla helpointa ottaa pohjaksi tuloste nykyisestä sivuista ja tehdä sen päälle korjaukset kynällä. Lyhenikö suorituspolku korjauksesi seurauksena? Jos ei, millä muulla tavalla korjauksesi paransi käyttötilanteen suorittamista?

**Tärkeää!** Harjoitustilaisuuksissa simuloidaan ja parannellaan tehtävien ratkaisuja ryhmissä, joten *ei riitä* jos ratkaisut ovat vain elektronisessa muodossa, vaan niistä tarvitaan *paperiversiot* (kynä, sakset ja teippi eivät nääs tehoa bitteihin kovin hyvin, ja läppärin ruudulle on ikävä piirrellä tussilla). Tämä pätee erityisesti kaikkien tulevien viikkojen harioituksiin.